## What does it mean if a User is marked Inactive?

Last Modified on 01/16/2023 2:53 pm EST

Applies To: ■ PoliteMail Desktop ■ PoliteMail Online □ PoliteMail O365

Version: ■ 4.94 ■ 4.97 ■ 5.0+

When viewing a list of users under Account, you can click on any user to view their details and see a checkbox to indicate if the User is active or not.

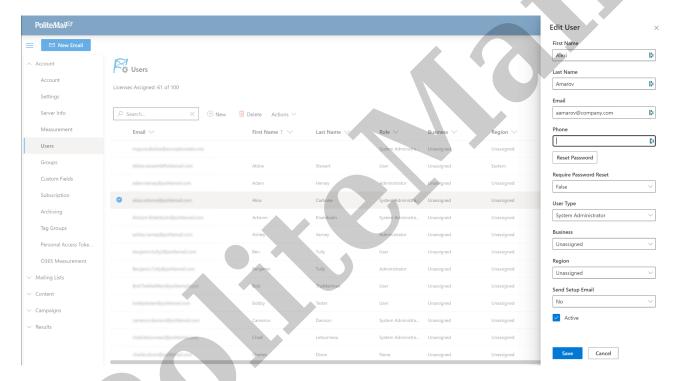

Users marked as Inactive:

- 1. Are no longer able to log in,
- 2. No longer count as a license under your account, and
- 3. Any content the inactive user has created will still display and list them as the owner.